# Passo a passo: ( 6 passos)

### 1 - Acesse o link: https://www.blogger.com/home

2- Na página que abrir, selecione a setinha "para baixo" (indicação vermelha) e em seguida "layout" (verde)

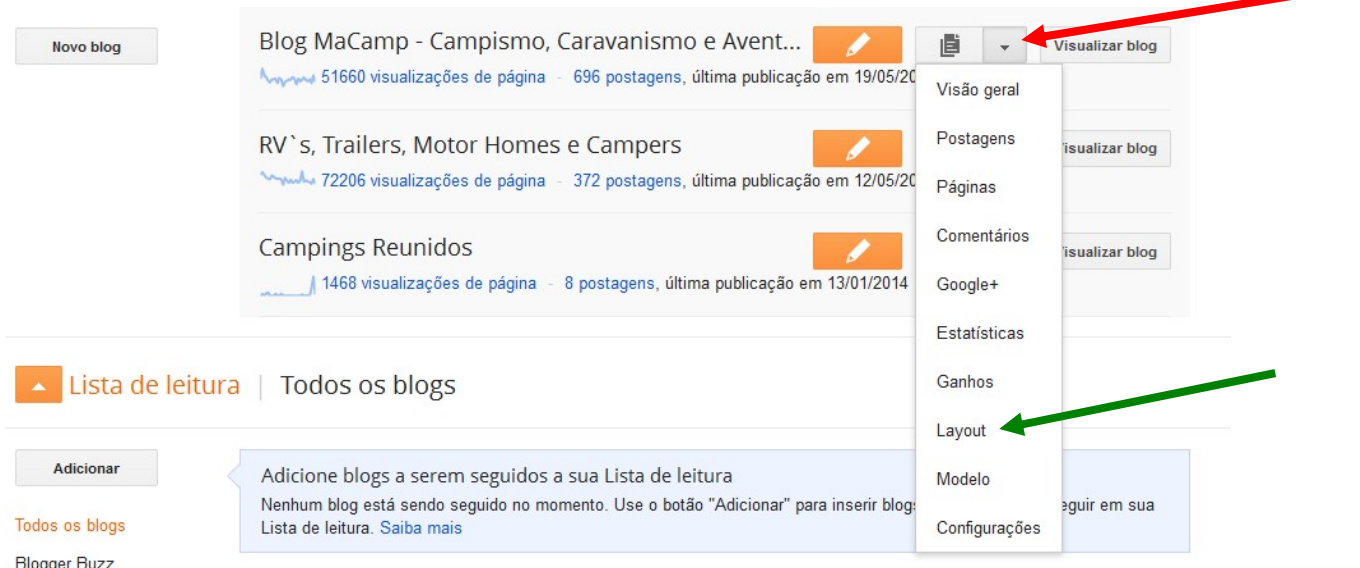

## 3- Adicione um Gadget clicando na sela verde

=>

直 Visualizar blog Blogger I

#### Meus blogs Blog MaCamp - Campismo, Caravanismo ... · Layout

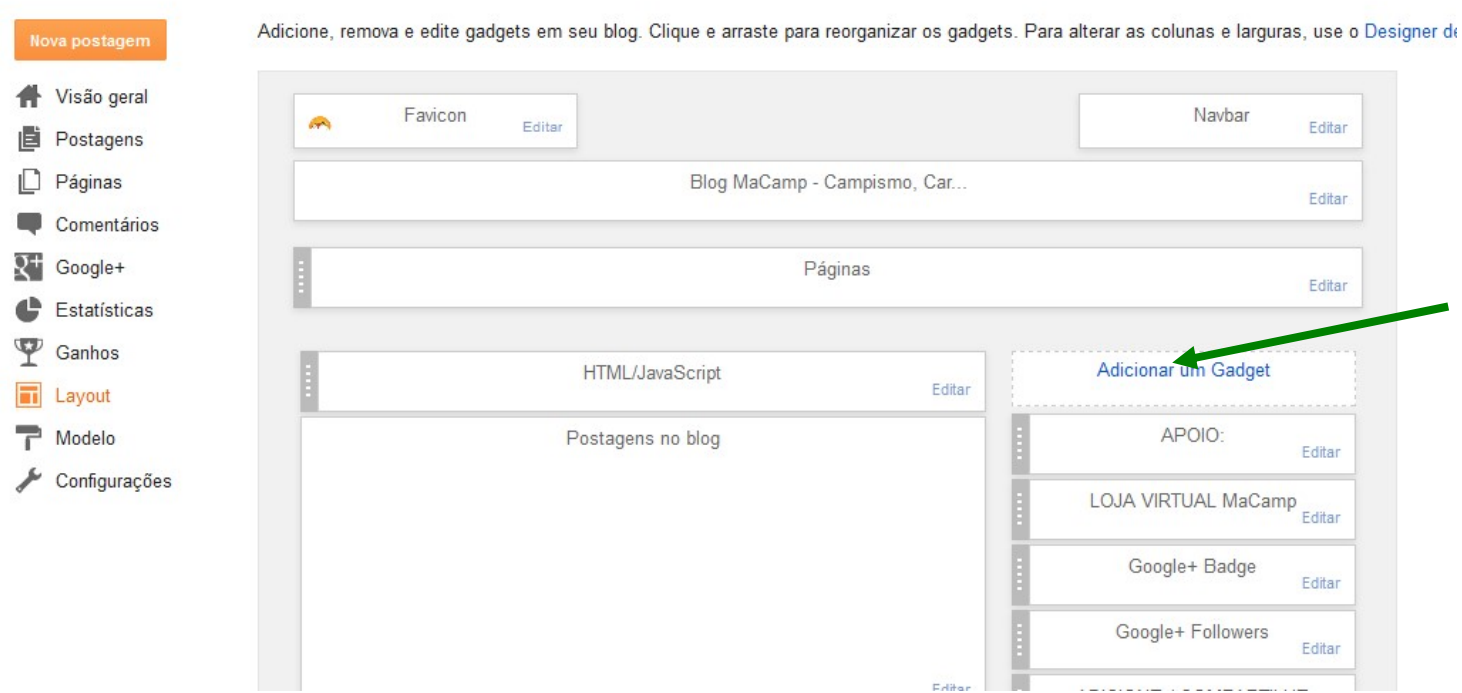

### 4- Na janela que se abrir, escolha o item "HTML" na seta vermelha

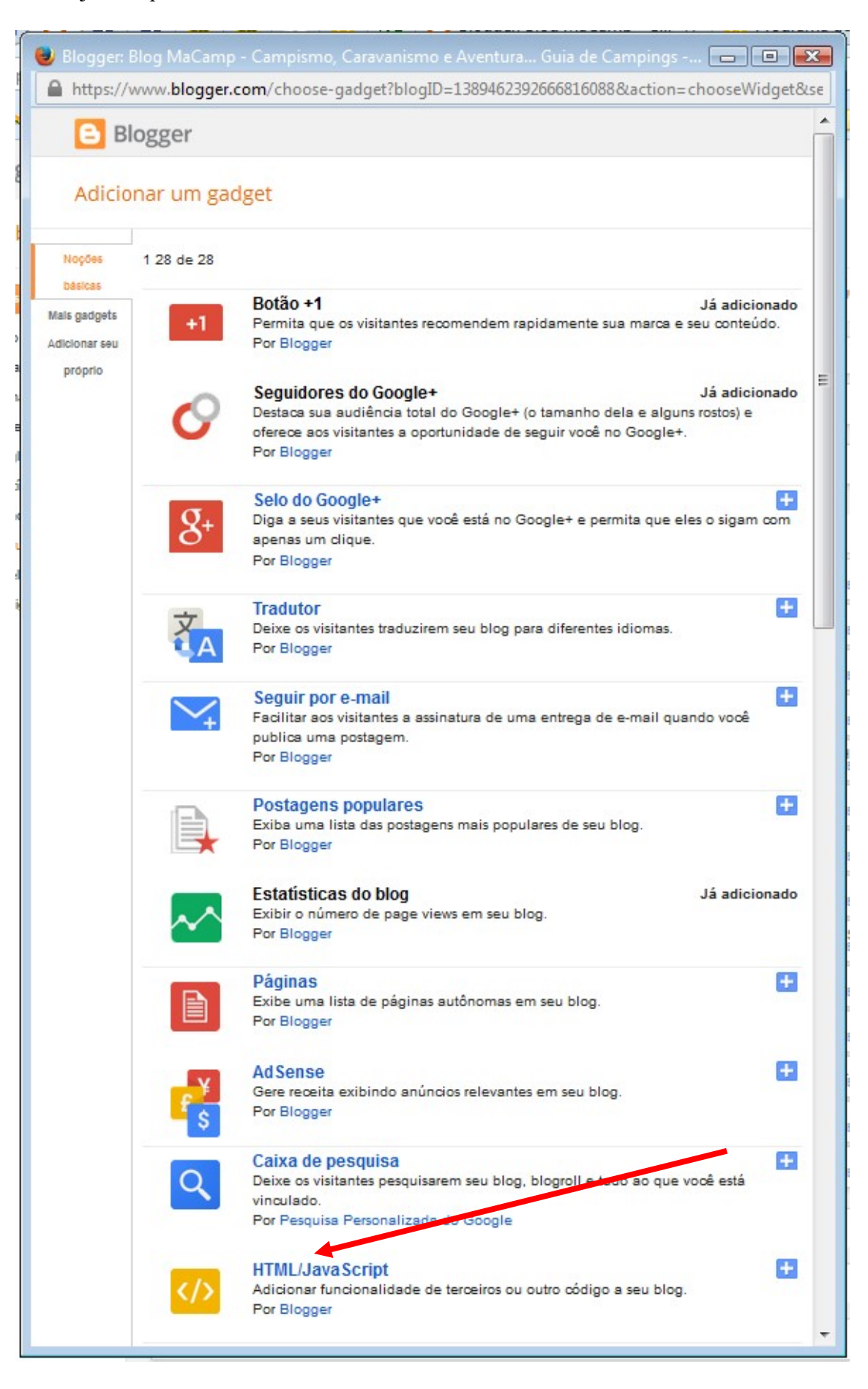

=>

 $5 - Na$  janela seguinte (vide figura abaixo) preencha:

Título: (escreva) Portal de Campismo:

```
Conteúdo: (cole o código) 
<a href="http://www.macamp.com.br" target="_blank"><img src="http://macamp.com.br/selo_macamp.png" 
alt="" width="230" height="230" /></a>
```
E salve mais abaixo…

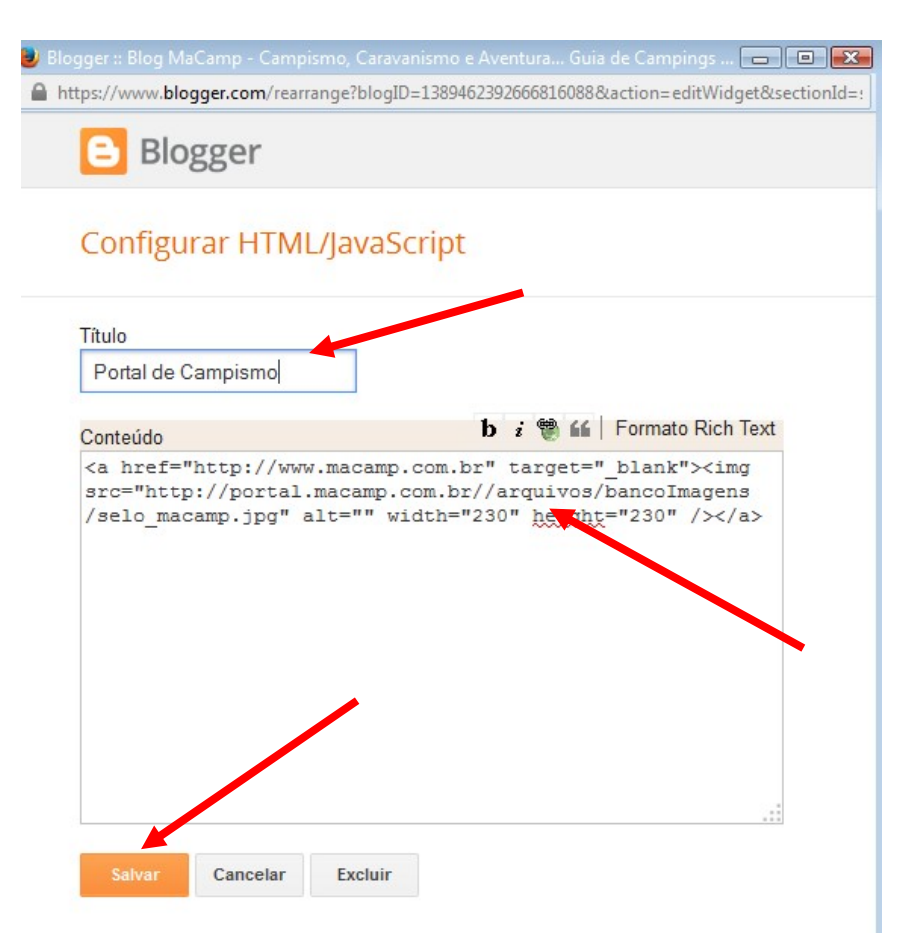

## 6 – IMPORTANTE

Ao final, na tela abaixo, clique em SALVAR ORGANIZAÇÃO, como na seta indicativa.

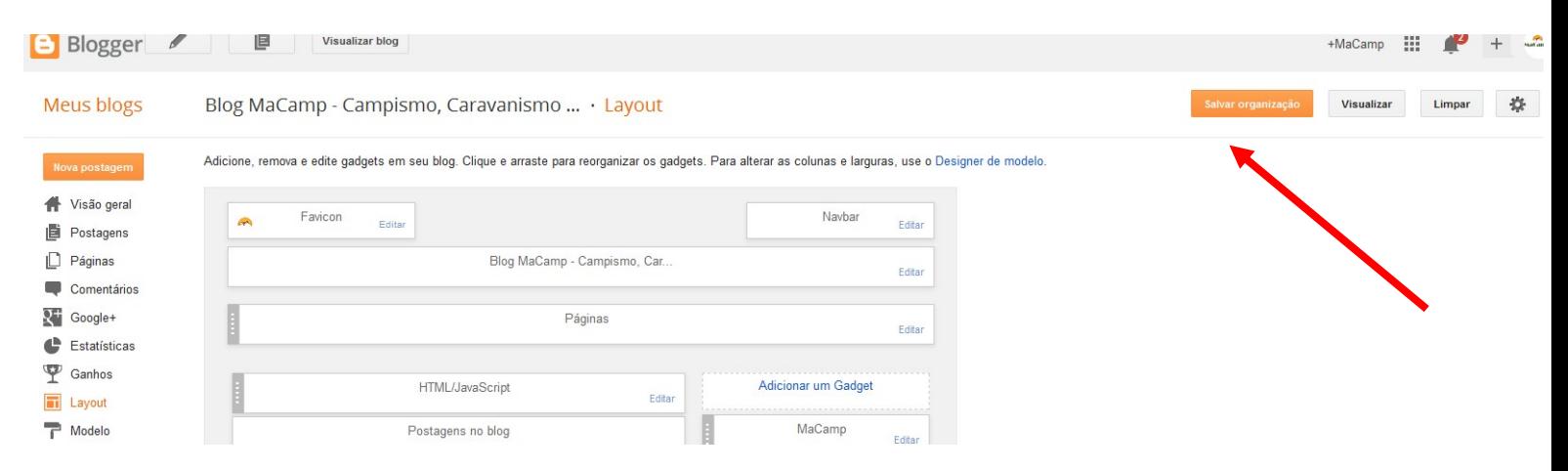